## 校園無線網路連線 NTPC-WPA2 方式

 有鑑於校園無線網路 DSA-3600 無線認證匝道器的偶發 性故障,會造成無法以「NTPC」之 SSID 連接上校園無線網 路上網,故本教學文件旨在使用「NTPC-WPA2」之 SSID 連 上校園無線網路,無須經由 DSA-3600 無線認證匝道器認 證,且可記憶帳號、密碼,每次上網無須再重新輸入帳 號、密碼。

註1:筆記型電腦無線上網因 Uindous 設定渦於繁瑣,故仍 以 NTPC 為主。

註 2:以「校務行政系統帳號@ntpc.edu.tu」作為帳號,

「校務行政奈統密碼」作為密碼,可在各大專院校 **直接上網(日前親測成功有台大、北大、交大、佛** 光、大葉…等)

、 打開手機或平板的「Wi-Fi」,選擇 NTPC-WPA2

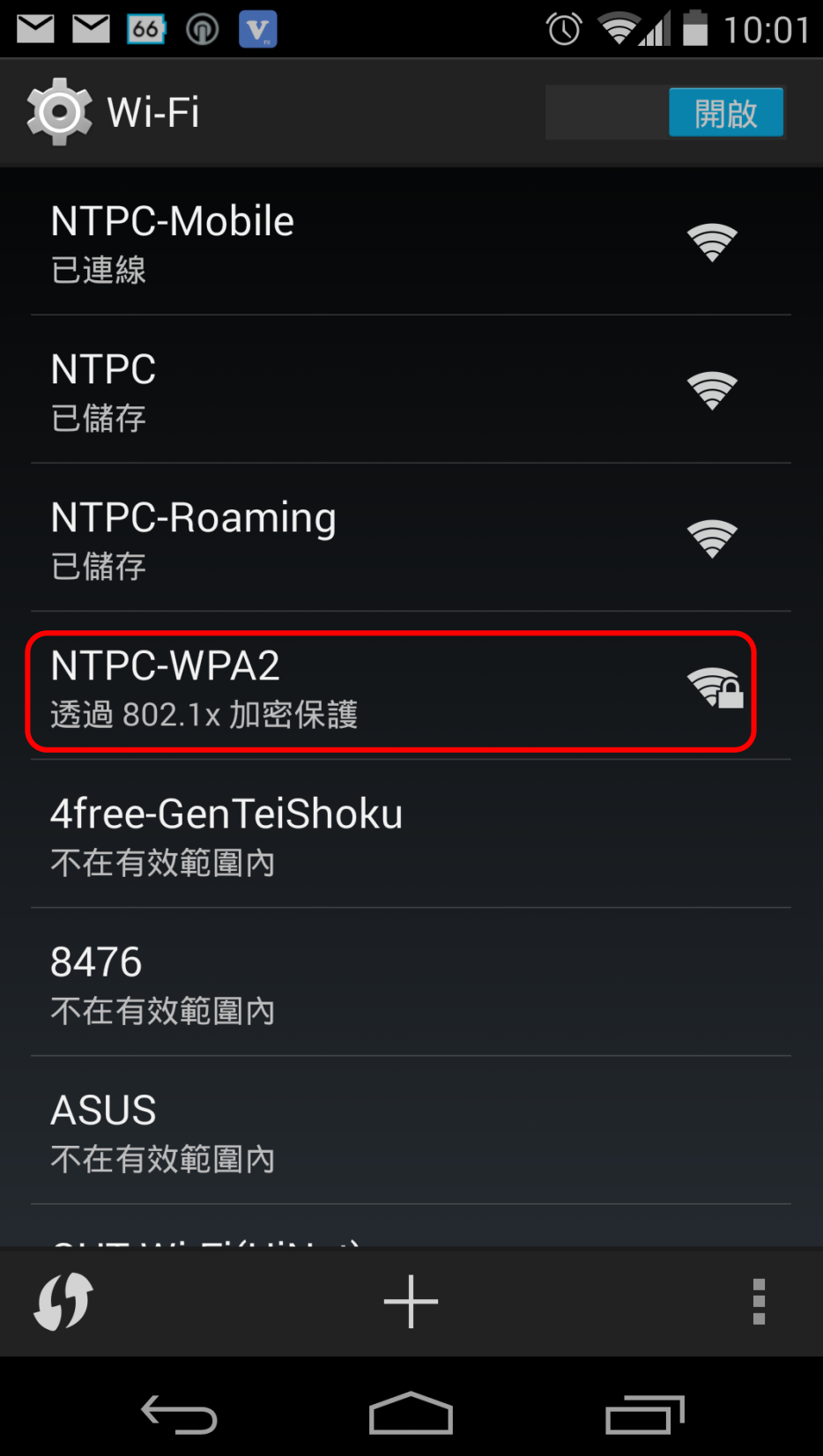

2、 階段 2 驗證,請選 MSCHAPV2 (部分手機需勾選「進

階設定」才能看到階段 2 驗證)

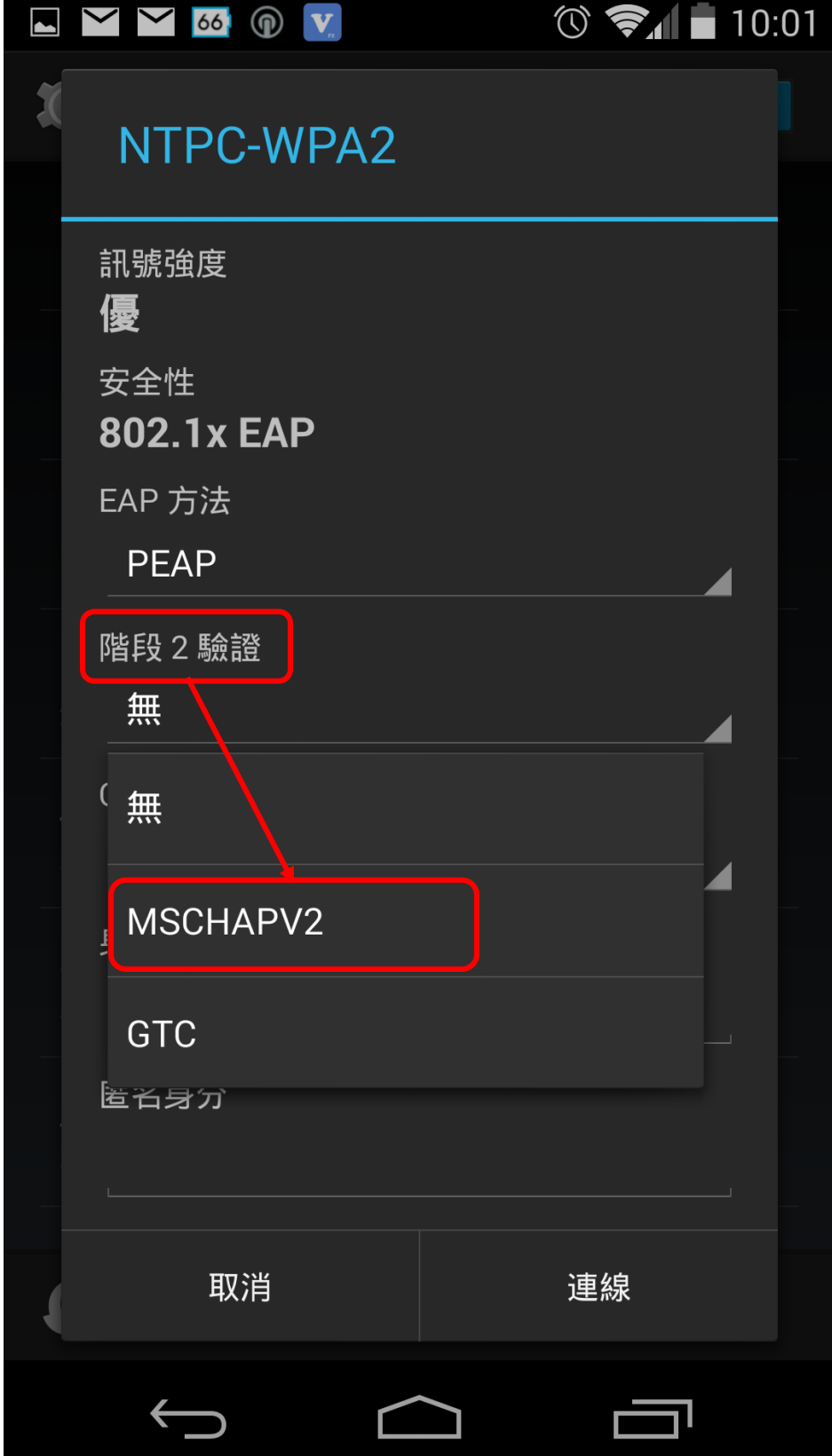

3、在「身分」輸入「校務行政泵統帳號@ntpc.edu.tu」當作帳

號,密碼則是輸入「校務行政系統密碼」

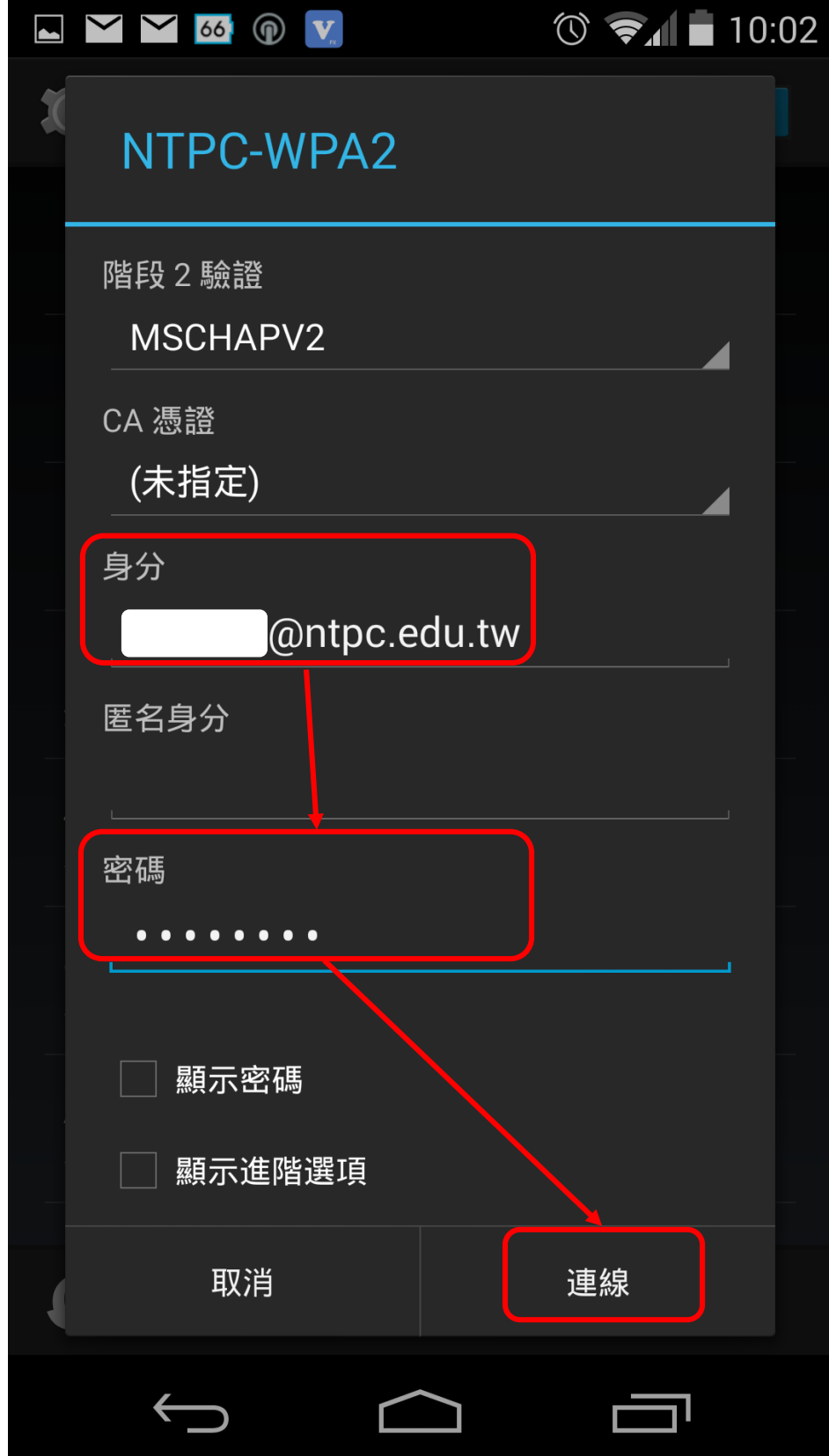

4、 已連線,成功!下次上網只雲選擇 NTPC-UPA2,無須

再輸入帳號、密碼,會自動連線。

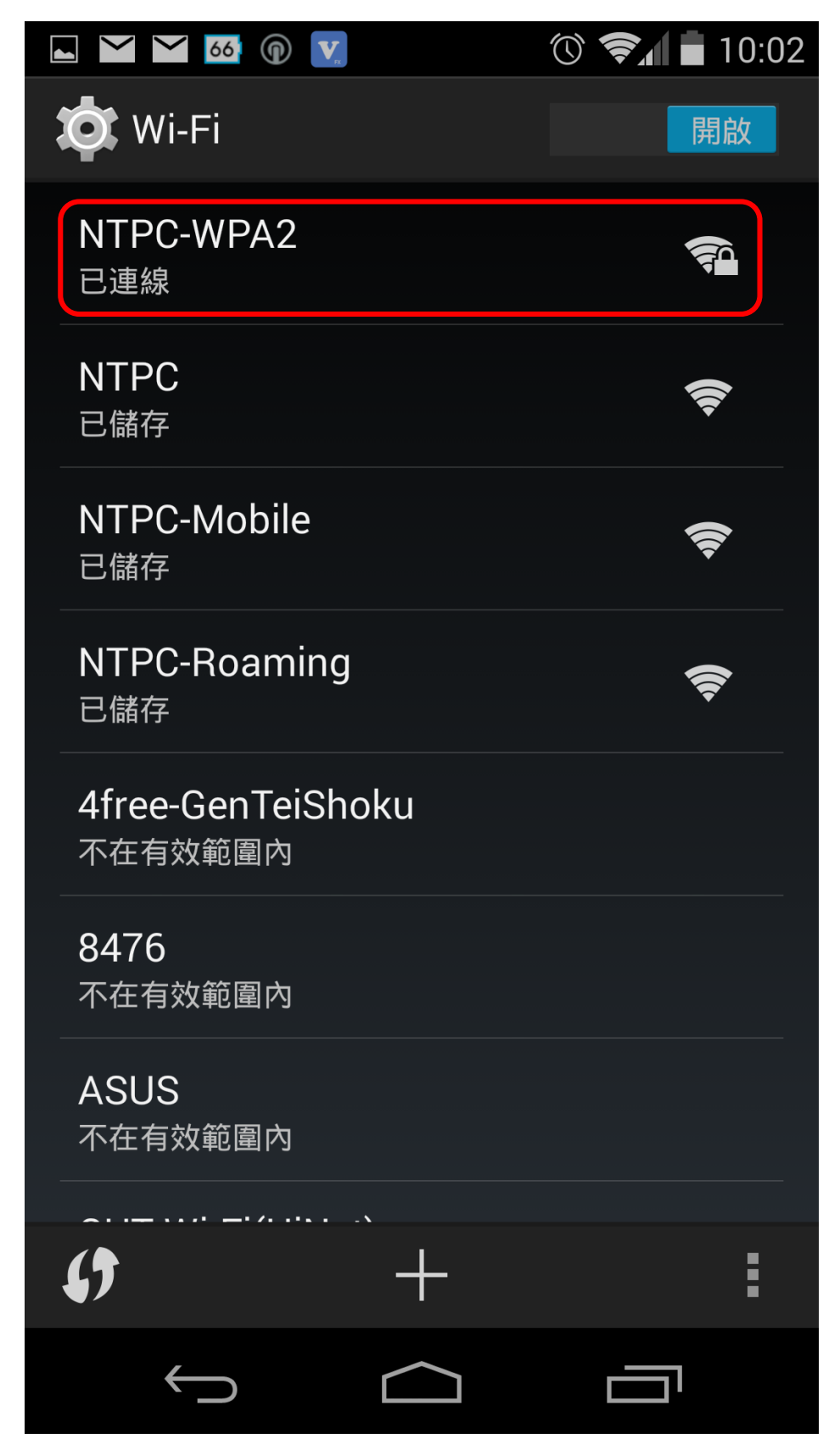